# 管理画面を直感的に操作できるので、 マニュアルを見なくても簡単に設定できました。

#### なぜ「QNAP製NAS」の導入が必要だったのですか?

#### - 信頼性の高いファイルサーバーを探していた

もともと NAS はファイルサーバーとして他社製の法人向け の製品を使用していました。その NAS に外付け HDD を取 り付けてデータのバックアップを取っていましたので、別途 NAS を必要としていたわけではありません。ただファイル サーバーには、お客様情報や工事の情報も含め、全てのデー タを保存していましたので、もう少し信頼性の高いものがな いか探していました。

## 「QNAP製 NAS」を選んだ決め手は何ですか?

#### - 直感的で、機能も豊富で出来る事が多いと感じていた

私どもはお客様にサービスを提 供する立場ですので、ファイル サーバー用途であれば Windowsサーバーではなく、 NASの方がお手軽で提案しやす いです。数あるNAS製品の中で、

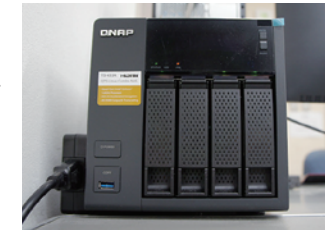

QNAP製品が優れているという事は、個人的には以前から 知っていました。ここに移転する前は千葉に住んでいて、よく 秋葉原に行って店頭でQNAP製品のデモを見たりしていまし

た。管理画面は直感的で分かりやすく、単にファイルサーバー としてだけではなく機能も豊富で、出来る事がたくさんあると 感じていました 。例 え ば W E B サ ー バ ー 機 能 もあり WordPressも簡単にインストールできます。ですからNASを 導入するならQNAP製品と考えていました。

# 「QNAP 製 NAS」の利用用途についてお聞かせ 下さい。

#### -ファイルサーバー・お客様サポート用の仮想環境として

ファイルサーバーとして、データの保存をメインに利用してい ます。お客様情報や工事情報、見積書など全てのデータを保 存しています。それ以外に、実際に使ってみて便利だと思った のは仮想化の機能です。QNAPのNASで仮想マシンを構築 し、お客様へのサポート環境としても利用しています。私ども は「やませみネット」というインターネットサービスも提供して おり、お客様から様々なお問い合わせをいただきますが、お客 様のOS環境は様々でそれを全て自分たちのPCで構築するわ けにはいきません。例えばWindows OSだけでも7、8、10と ありますし、その中のIE(Internet Explorer)の種類にしても8 から11まで様々です。それが、QNAP1台で仮想マシンを組ん で、そこにリモートアクセスして、お客様サポートができるよう

画面を見ながら説明しない と難しいです。

になりました。当然全てのお客様環境を作るのは無理ですが、 今作っている4パターンでほぼ全てのお客様に対応できる体 制を作ることができました。

> ことがありますし、1度セットアップすると元に戻すのが大変 ですが、QNAPの仮想環境ですと、そういう場合も簡単にリ セットして、すぐに初期状態に戻せるので大変便利です。

※1 QNAP NetBak Replicator とは、QNAP Turbo NAS ユニットに付属するライセンス費用のか からないバックアップソフトです。ユーザーは Windows PC からディスクドライブ全体、文書、写真、 動画、電子メールなどのファイルをネットワークにある Turbo NAS にバックアップできます。操作は 非常にシンプルで、リアルタイム同期、定期バックアップ、自動バックアップを設定しておけば、デー タのバックアップはほんの数回のクリックで完了します。

# 優れていると思った点は何ですか?

#### -機能が豊富、管理画面が直感的に操作出来る

機能が非常にたくさんあるという点と、管理画面を直感的に 操作できるという点です。ファイルサーバーの機能と仮想化 の機能をメインに使っていますが、マニュアルを見なくても構 築することができています。専門知識がなくても、GUIに従っ て操作していけば簡単に設定できてしまいます。

## 導入してどんな効果がありましたか?

クライアント端末のバックアップとして、QNAP NetBak Replicator ※1 を利用しています。これですと自分自身で操 作せずに自動でバックアップが取れますので非常に便利です。 今は私の PC でのみ利用していますが、今後は全ての従業員 の PC にインストールして利用する予定です。データは全て QNAP のファイルサーバーに保存します。 自宅を訪問してサポートす ることになりますが、電話で対応できればお互いの負担を軽 減することができます。 またアプリのインストールやメールの設定ですと、一回、設定 してしまうと、その情報が残って、次の動きが変わったりする

#### -バックアップの自動化で楽に

データのバックアップが非常に楽 になりました。クライアントPCに 保存してあるデータをQNAPの ファイルサーバーに保存していま すが、今までは手作業でサーバー に一時的に保存していましたが、 今では、朝出社して、自分のPCの 電源を入れるとPC内のデータが

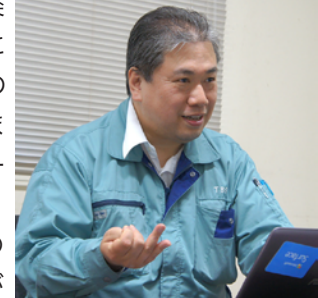

QNAPのファイルサーバーに自動でバックアップされるよう になっています。

自動化されていますので、バックアップし忘れるということも ありません。万が一社員のPCが壊れてしまったという場合で も、安心してデータを復元できます。

#### -仮想化で、お客様へのサポート対応がやりやすく

もう1つは仮想化によって、お客様へのサポート対応がやりや すくなったという点です。以前は、全てのOS環境を取りそろ えることができていなかったので、簡単な問合せでも、OSに よって設定方法が異なりますので、電話だけでは苦労するこ とがありました。たとえばメールの設定などになると、実際の

**NAS** 

しかもお客様の中にはかな り高齢の方もいらっしゃい ます。そういう場合は、直接

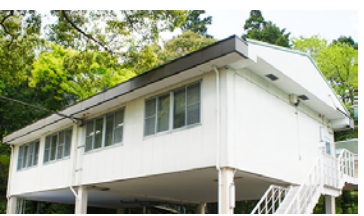

# 今後QNAP・テックウインドに期待することはあり ますか?

QNAPの製品サイトを見たときに情報量が少ない気がしまし たので、情報をもっと公開してほしいですね。実際に使って見 ると、こんなこともできるのかと驚く機能がいくつもあります ので、便利な使い方などをもっと積極的に発信していただき たいです。

## 今後どのように使っていきたいですか?

QNAP 製品の機能を十分に使いこなせていませんので、ま ずは自社内でもっと活用していきたいです。WEB サーバー や VPN サーバー、監視カメラレコーダーとしても使ってみた いです。データのバックアップも QNAP のスナップショット 機能 ※2 を使うと迅速な復旧ができるようになると感じて います。正直、機能あり過ぎて困ってしまいます。お客様 に提案するためにも色々と検証していきたいです。

※2 スナップショット機能とは、ある時点でのストレージの状態を取得し、取得後に 誤って重要なファイル等を消してしまった場合等に、スナップショット取得時の状態 に復帰させることが可能な機能です。従来のバックアップ機能と比較して取得が容易 で、復旧も迅速に行えますが、スナップショットは予め用意したストレージの領域を 使用して取得するため、ストレージの使用可能な領域が少なくなります。

(取材日:2017年5月)

# 導入の背景

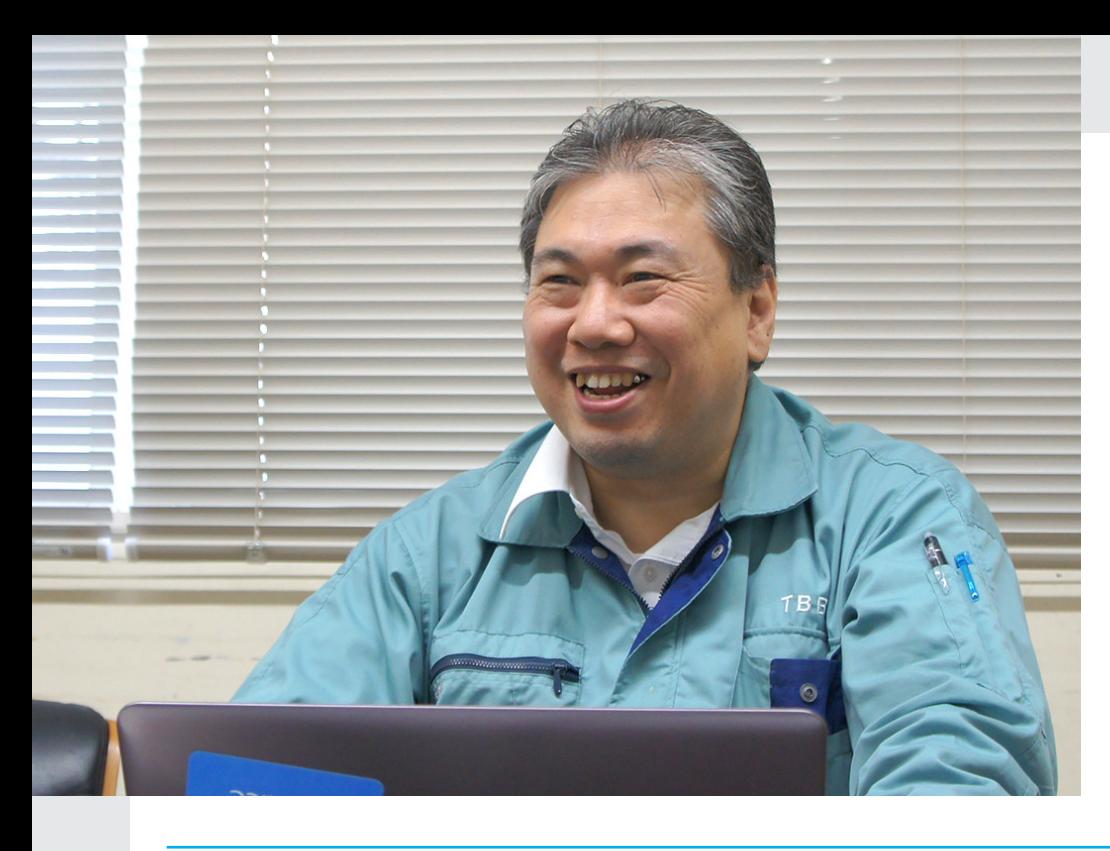

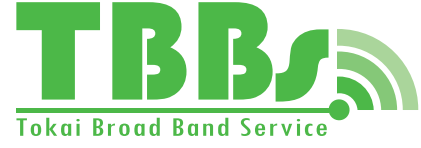

## 東海ブロードバンドサービス 株式会社

東海ブロードバンドサービス株式会社は、光ファイバーや無線アク セスといった情報通信インフラを基盤とした地域密着型インター ネットサービスを提供します。「誰もが」「いつでも」「どこでも」利 用できる通信回線を提供することで、地域に密着したパートナー企 業として情報格差を解消し、明るい未来へ繋がる豊かな地域社会 の発展・振興に貢献いたします。私達「東海ブロードバンドサービ ス株式会社」は人と未来をつなぐ ICT ソリューションを目指します。

取材協力:技術グループ リーダー 高橋 直樹 様 URL:http://www.tbbs.co.jp/ 業種:電気通信業

## 将来の展望

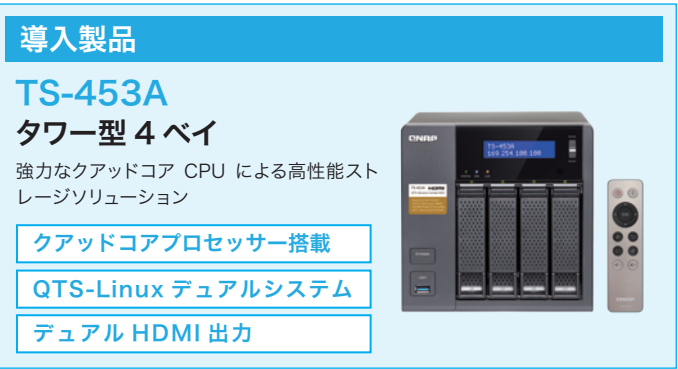

## 導入の概要

### 導入後の効果